## eMedNy

## **ePACES – Electronic Attachments for Dental Prior Approvals**

Dental submitters now have the ability to upload JPEG, GIF, PNG and TIF attachments to Prior Approvals created through ePACES, submitted on paper or a user's 278 file. After a Prior Approval has been entered, the submitter clicks on PA responses to access the image upload button. An Image Upload button is only available to those Prior Approvals that ARE NOT in finalized status (i.e. Approved or Rejected).

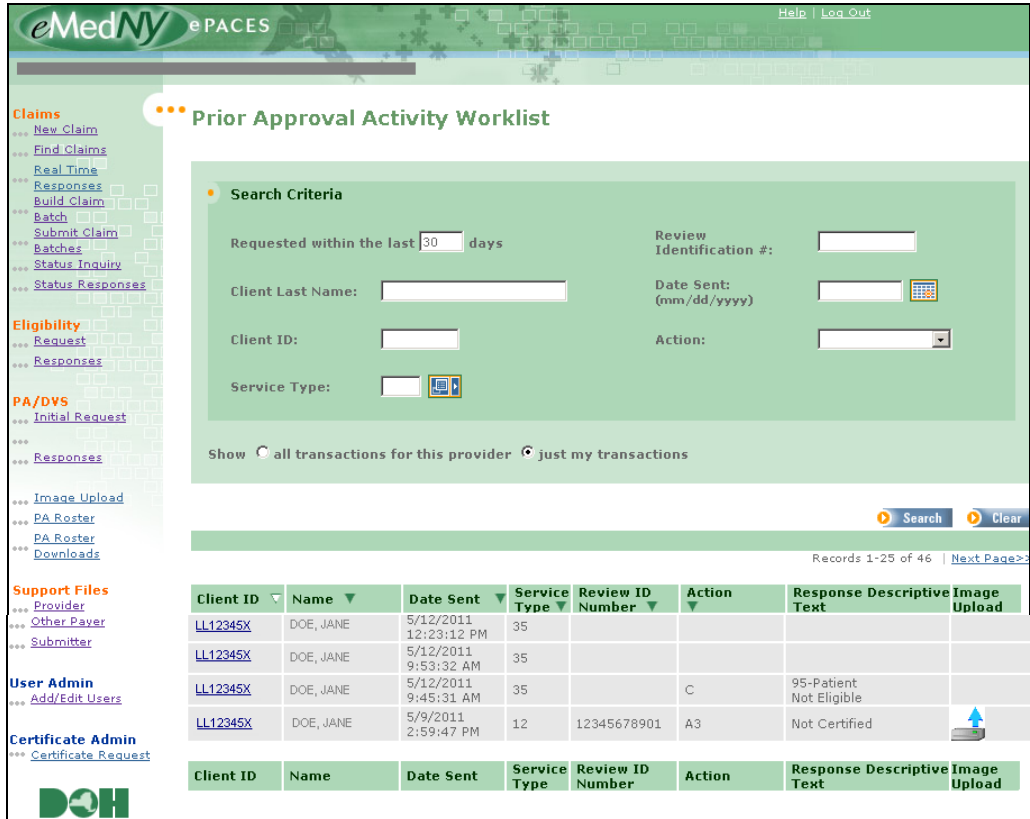

Click on Image upload Button and a new window pops open to upload an attachment.

## eMedNy

## **ePACES – Electronic Attachments for Dental Prior Approvals**

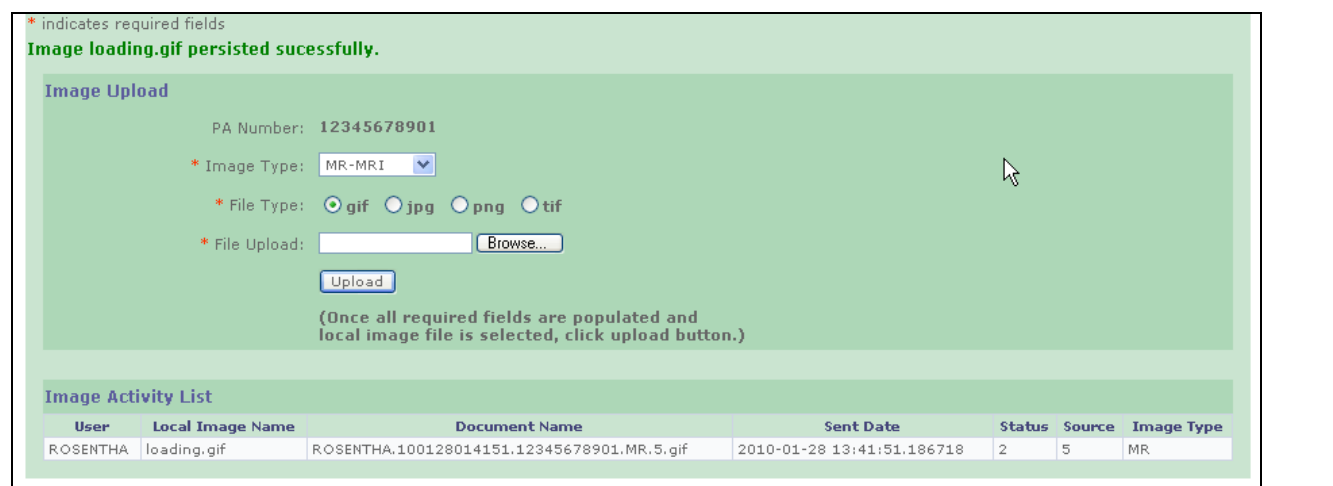

**PA Number:** The PA number of the PA that an image will be attached to. **Image Type:** Choose what type of Image (i.e. MR-MRI, PH-Photo, or XR-Xray) **File Type:** Choose the image file format (i.e. gif, jpg, png, or tif)

File Upload: Click on "BROWSE" and choose a file from your computer to upload.

**NOTE**: The Image Uploaded must match the file type or the submitter will receive an error message. For example, if the user selects GIF for their FILE TYPE but the FILE UPLOADED is a TIF, an error message appears indicating that the FILE TYPE and FILE UPLOADED do not match. If the file contains a virus, an error message will appear.

**Upload:** Once the submitter has selected the correct Image Type, File Type and chosen a file, they can click on Upload to upload the file.

The Image Activity List will keep a track of images that were attached to the PA.

**User:** The user that submitted the file.

**Local Image Name:** This field is composed of the user ID, Date/Time Stamp, PA number, Image Type, the number 5, and the file type separated by periods.

For example: USERID.100728091732.12345678901.MR.5.JPEG

**Sent Date:** The Date the image was uploaded.

**Status:** A value of 2 in this field means that the image was uploaded. A value of 4 in this field means that the image has been received and has been successfully attached to the PA in the eMedNY system. A value of 3 means that a virus was found in the image.

**Source:** Will always be a 5 for ePACES.

**Image Type:** The type of image that was uploaded (i.e. MR-MRI, PH-Photo, or XR-Xray)

For those PAs that were not created through ePACES, the submitter clicks on PA Roster from their left-hand menu and enters the appropriate information to search for their PA. After they click Search, they will have an Image Upload button in the response section that works in the same fashion as if it were a PA created through ePACES. Once a submitter clicks on Image Upload, a new window pops open to upload an attachment.

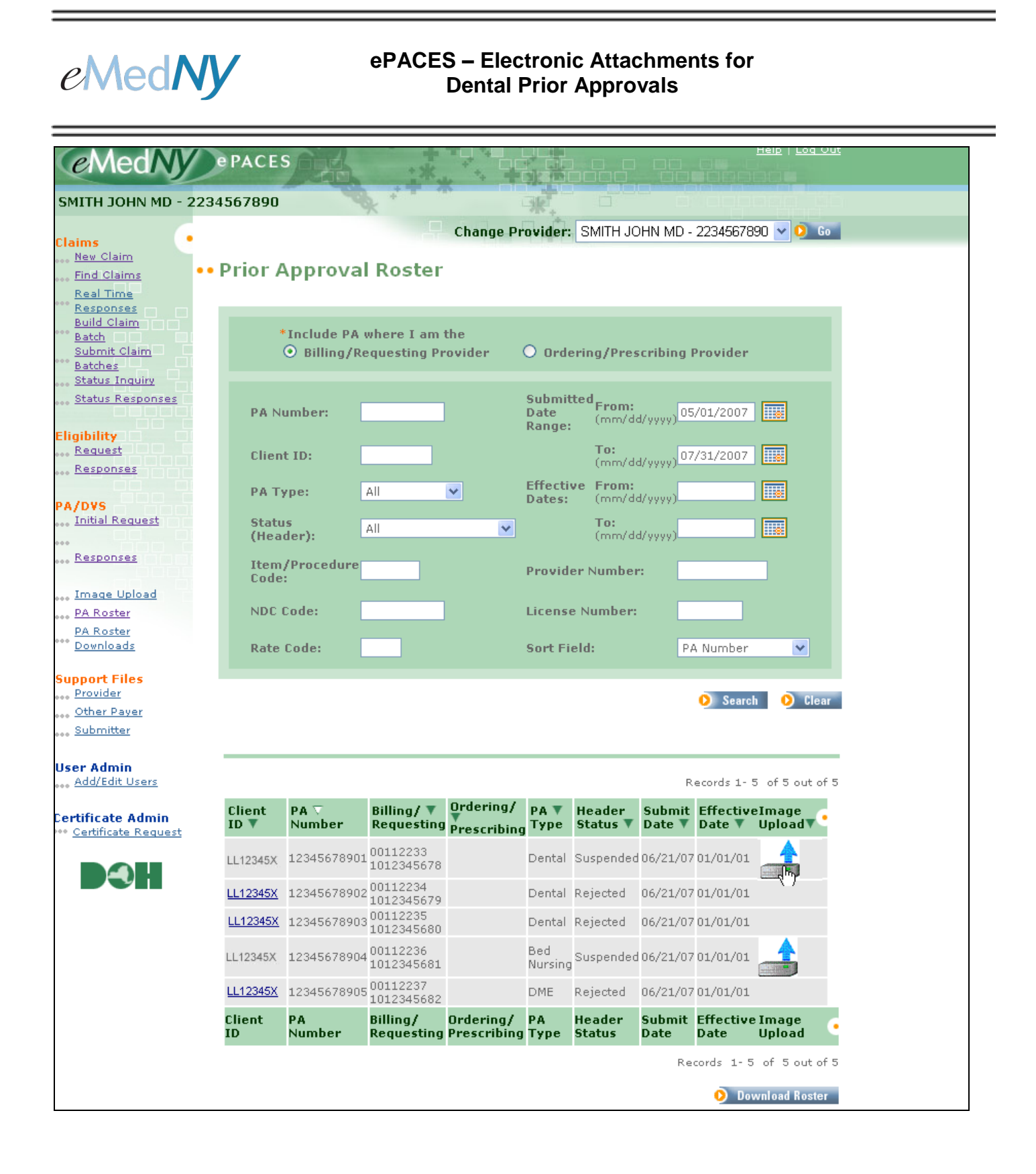